okcoin怎么买币?这三个步骤一定要牢记:

首先,打开OKCoin官方网站并注册账号。OKCoin提供了多种语言版本的网站, 如中文、英文等等。进入OKCoin官网,点击"注册"按钮,然后按照要求填写您 的个人信息和账户信息,最后点击"注册"按钮完成注册。

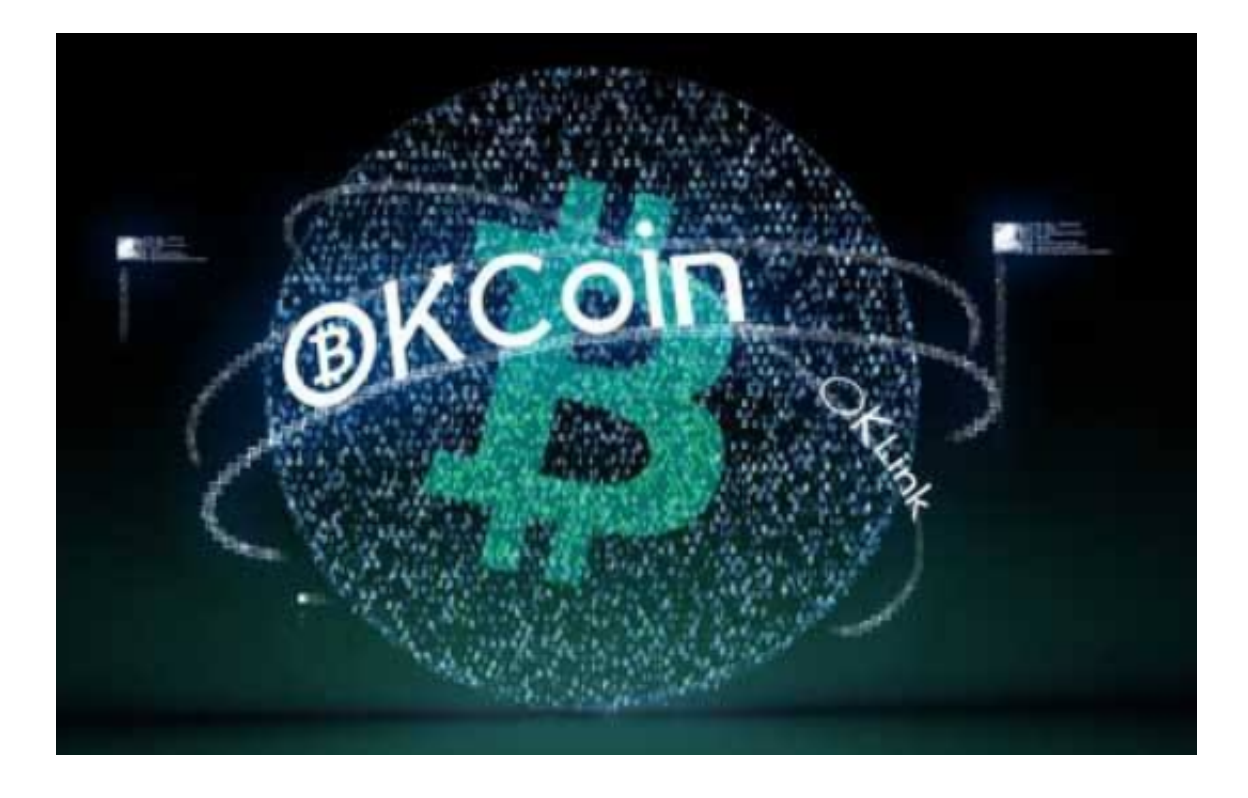

其次,在OKCoin交易页面选择"买入比特币"。在OKCoin官方网站首页,找到 "交易"按钮并点击进入交易页面。在交易页面中找到"BTC/USD"等选项中的" 买入比特币"按钮,并单击此按钮。接着,按照页面上的要求填写您想购买的比特 币数量和交易方式(限价单或市价单),然后点击"买入"按钮即可完成购买。

 但在购买之前,您需要充值人民币或美元到OKCoin账户中。在OKCoin官网首页 ,找到"金融"按钮并点击进入"充值"页面。选择您想要充值的货币类型,如人 民币、美元等,按照要求填写您的充值金额和付款方式,然后提交要求。在您的银 行账单上,找到OKCoin账号,并将相应的款项汇入,稍等片刻后即可到账。

最后, 通过OKCoin的钱包进行交易。在OKCoin官网页面上方, 找到"钱包"按 钮并点击进入,然后选择"比特币"或其他您想要交易的数字货币。如果你没有该 数字货币的钱包,需要先创建钱包并将数字货币转移到钱包里。如想要交易比特币 , 就需打开"比特币钱包"页面, 在该页面中找到"转出"或"交易"选项卡, 输 入对方的比特币地址、数量和密码,然后点击"确认"按钮即可完成交易。

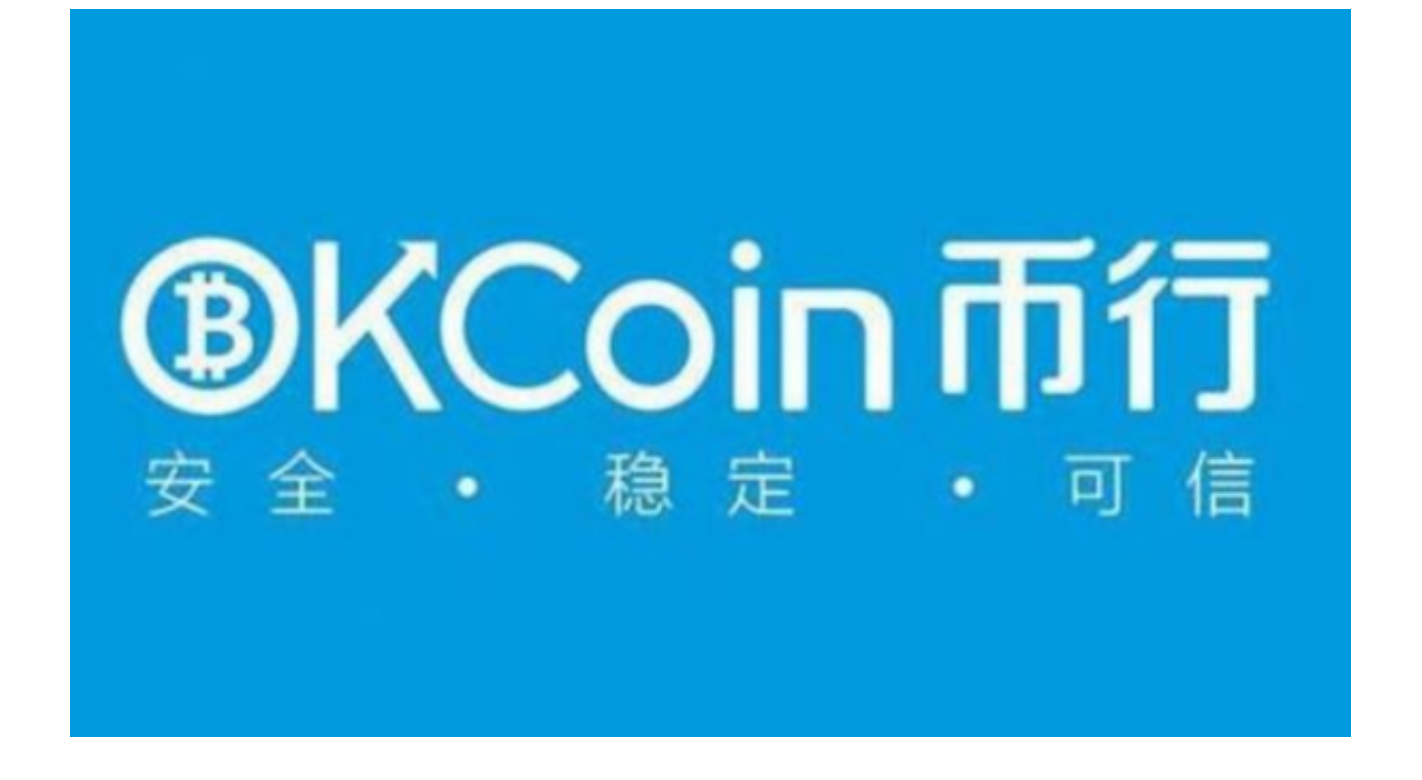

okcoin简介

OKcoin是成立于2013年的中心化交易所,总部在北京,OKcoin也是我们之前介 绍过交易所OKex前身,在2017年中国禁止数字货币业务时,OKcoin暂停中国国内 账户注册和人民币充值,开始将业务转移到国际上,开放美元、欧元充值,同一时 间也开启新的交易所OKex,目前两个交易所都正常运作,OKcoin的每日交易量约 2千万美元,日交易量在全球交易所排名约40名附近,中国用户都可以使用Okcoin 交易所,不用提供证件只需简单的KYC就可以开始使用,提供证件只是会增加提币 加值额度。

## POKCOIN

okcoin怎么买币相信各位投资者已经学会了,只需牢记这三个步骤,让你们买币 更安全!